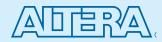

## Nios II Embedded Evaluation Kit, Cyclone III Edition Quick start guide

The Nios<sup>®</sup> II Evaluation Kit, Cyclone III Edition is a first-class, low-cost evaluation platform for embedded developers. The kit includes the Nios II EDS, a complete design suite for all your embedded development needs. The software tutorials and examples in this kit come with full source code showing applications such as a picture viewer, a web server, C-to-hardware (C2H) acceleration and graphics.

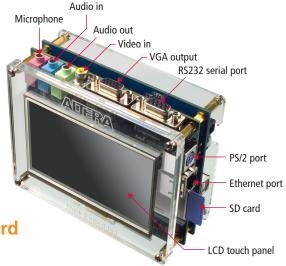

## Cyclone<sup>®</sup> III FPGA base board + touch-panel LCD daughter card

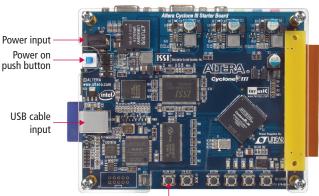

Press RECONFIGURE to return to Application Selector

## What's in the box?

- Cyclone III Starter Board
- Cyclone III EP3C25F324 FPGA, 25,000 logic elements (LEs)
- Embedded USB-Blaster™ circuitry for FPGA configuration
- 32 Mbytes DDR SDRAM
- 1 Mbyte synchronous SRAM
- 16 Mbytes Intel P30/P33 Flash
- LCD daughter card
- 800 X 480 touch-screen LCD display
- 24-bit CD-quality audio coder/decoder (CODEC) with line-in, line-out, and mic-in jacks
- Ethernet 10/100 Mbps
- VGA output
- Composite video input
- PS2 connector
- RS-232 connector
- Cables and accessories
- SD Card and USB to SD Card adaptor
- Type A-B USB cable
- One serial cable (RS-232), PS/2 mouse/ keyboard connectors
- 12-V power supply, international power cords
- Ethernet (RJ-45) cable (7 ft.), Ethernet crossover adapter
- Nios<sup>®</sup> II evaluation kit CD-ROM (with software tutorials and examples)
- Altera Complete Design Suite DVD with the Nios II Embedded Design Suite (EDS) and Quartus<sup>®</sup> II design software

## Install the design software

The Nios II Embedded Evaluation Kit, Cyclone III Edition User Guide will guide you through the steps to: 1. Install the following software from the accompanying DVD or from the Altera<sup>®</sup> web page: www.altera.com/download

#### Install ALL of the following:

- Quartus II FPGA design software
- Nios II EDS
- Altera MegaCore® IP Library
- 2. Obtain a license file
- 3. Install USB Blaster driver software
- 4. Install tutorials and examples from the Nios II evaluation kit CD ROM

By default these files will be installed to the "<install\_directory>":

/altera/<version #>/kits/cycloneIII\_3c25\_niosII

### Directory structure

| 🗉 🚞 cycloneIII_3c25_niosII |
|----------------------------|
| 🖃 🚞 board_design_files     |
| 🗉 🚞 assembly               |
| 🗉 🚞 layout                 |
| 🗉 🚞 schematic              |
| 🖃 🚞 demos                  |
| 🚞 mandelbrot_c2h           |
| 🚞 picture_viewer           |
| 🖃 🚞 documents              |
| 🗉 🚞 tutorials              |
| 🖃 🚞 examples               |
| application_selector       |
| 🛅 my_first_fpga            |
| 🚞 standard                 |
| factory_recovery           |
| flash_contents             |
|                            |
|                            |

| Installed directory contents                    |  |  |
|-------------------------------------------------|--|--|
| Description of contents                         |  |  |
| Schematic, assembly, bill of materials.         |  |  |
| Kit documentation, user guides, tutorials       |  |  |
| Source code for example applications            |  |  |
| Ready-to-run demonstration applications         |  |  |
| Files required to restore default factory image |  |  |
|                                                 |  |  |

### Perform power-on test

As you unpack the box you will notice that there is no USB Blaster. The USB circuitry is on the board.

- 1. Plug the supplied 12-V DC power supply into an AC power outlet (100 V-240 V), and then connect this power supply to the development board.
- 2. Connect the development board to your computer using the supplied USB cable.
- 3. Turn on the development board power by pressing the blue power switch.
- 4. Out of the box you should observe that the application selector appears on the LCD screen.

### Launch demo applications

You can launch the demo applications included in the Nios II Embedded Evaluation Kit, Cyclone III Edition using the touch panel.

- 1. The first time the kit is powered on, it will default to the application selector.
- 2. Scroll through the available applications using the touch-screen LCD display. Touch to select the application and press "LOAD" to launch it.
- 3. When you are done viewing the application **press** "**RECONFIGURE**" **push button to return to the application selector**.

For more details, refer to the *Nios II Embedded Evaluation Kit, Cyclone III Edition User Guide.* 

## Evaluate the software development tools

The Nios II EDS is a complete design suite for all your embedded development needs.

Additionally, the Nios II EDS includes a developer's license for third-party software.

### Nios II EDS

| Component                                             | Description                                                        |
|-------------------------------------------------------|--------------------------------------------------------------------|
| Nios II Integrated Develop-<br>ment Environment (IDE) | Includes text editor, compiler,<br>debugger and flash programmer   |
| Micrium's MicroC-OS II RTOS                           | Evaluation version for real-time operating system                  |
| NicheStack TCP/IP Network<br>Stack - Nios II Edition  | Evaluation version of commercial grade network stack               |
| El Camino SD Card Controller                          | Evaluation version of SD Card<br>Controller                        |
| Nios II C2H compiler                                  | Evaluation version of ANSI C-to<br>-Hardware acceleration compiler |

# Create my first software application

Take the *My First Nios II Software Tutorial* located in the *<install\_directory>\documents\tutorials\ software\_tutorials* directory

#### **Learning resources**

| Additional learning resources                                                                                                    | Learning goal                                         |
|----------------------------------------------------------------------------------------------------|-------------------------------------------------------|
| <i>My First FPGA</i> —hardware tutorial<br>(located in the <i><install_directory>\</install_directory></i><br><i>documents\hardware_tutorials</i> directory)                                  | Create an FPGA<br>hardware design                     |
| Training*<br>• Developing Software for Nios II Processor<br>• Using the Nios II Software                                                                                                    | Learn how to use the software                         |
| Literature*  Nios II Software Developer's Handbook Nios II Processor Handbook Software and hardware tutorials and application notes Design Examples* Source code provided for design examples | Develop applica-<br>tions using Nios II<br>processors |

\*Access resources at www.altera.com/embedded

## **Download more designs**

New designs for the Nios II Embedded Evaluation Kit, Cyclone III Edition are available and can be downloaded from the Nios II Embedded Evaluation Kit, Cyclone III Edition web page: www.altera.com/nios2eval.

Refer to the *Nios II Embedded Evaluation Kit*, *Cyclone III Edition User Guide* to learn how to download new designs to your kit.

## Learn more about the Nios II Embedded Evaluation Kit, Cyclone III Edition

Learn more in the *Nios II Embedded Evaluation Kit, Cyclone III Edition User Guide*, including how to:

- Develop applications for the evaluation kit
- · Add your own designs to the evaluation kit
- · Add your own pictures to the picture viewer demo
- Update your evaluation kit with new applications available online
- Recover the factory image

## Join the Nios II Embedded Evaluation Kit Community

Obtain design examples, source code, and IP for the Nios II Embedded Evaluation Kit. You can also post your own ready-to-run SD-Card demos at this site.

Go to the NiosWiki: nioswiki.jot.com/WikiHome/ Nios2EmbeddedEvaluationKit

## **Related links**

- Nios II Embedded Evaluation Kit, Cyclone III Edition web page www.altera.com/nios2eval
- Altera Nios II embedded processor web page www.altera.com/embedded
- Nios Forum www.niosforum.com
- Nios Wiki nioswiki.jot.com/WikiHome/ Nios2EmbeddedEvaluationKit

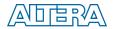

Copyright © 2008 Altera Corporation. All rights reserved. Altera, The Programmable Solutions Company, the stylized Altera logo, specific device designations, and all other words and logos that are identified as trademarks and/or service marks or Altera Corporation in the U.S. and other countries. All other product or service names are the property of their respective holders. Altera products are protected under numerous U.S. and foreign patents and pending applications, mask work rights. Altera warrants performance of its semiconductor products to current specifications in accordance with Altera's standard warranty, but reserves the right to make changes to any products and services at any time without notice. Altera assumes no responsibility or liability arising out of the application ruse of any information, product, or service described herein except as expressly agreed to in writing by Altera. Altera customers are advised to obtain the latest version of device specifications before relying on any published information and before placing orders for products reservices. May 2008.